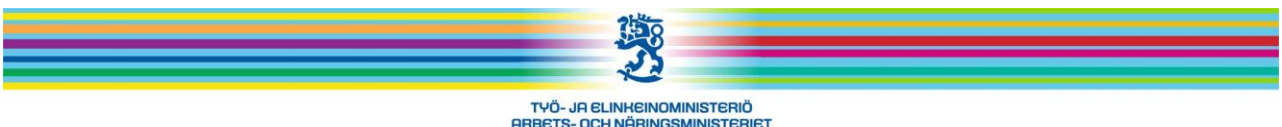

## MINISTRY OF EMPLOYMENT AND THE ECONOMY

## **OPAL beställning av restplockning för utbildare och TE-byrå**

Jaakko Okkeri 13.4.2012

Om utbildning saknas i OPAL –system överföras det med s.k. restplockning. Dem som arrangerar arbetskraftsutbildning (utbildare) och f.o.m april 2012 TE-byrå har möjlighet att göra själv restplockningen. Detta görs på sidan https://asiointi.mol.fi/opal/poimintatilaus/

Det är enkelt att göra restplockningen. Sidan ser ut så här:

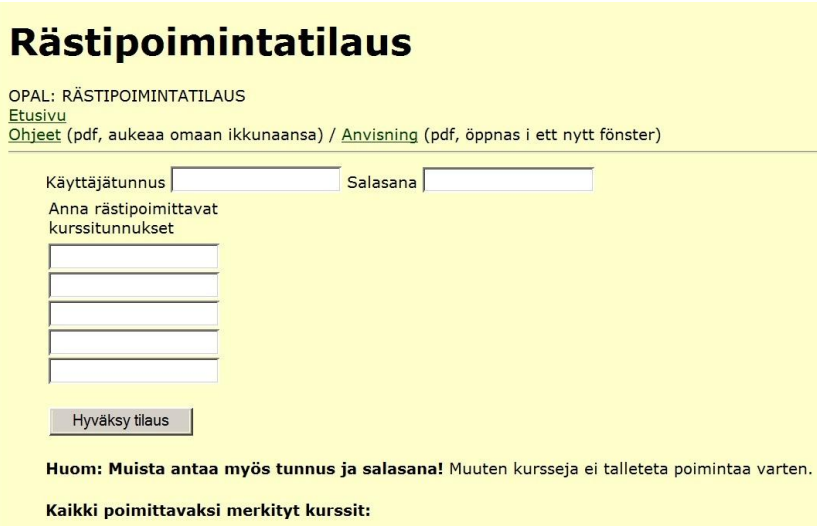

Skriv i fälten "Käyttäjätunnus" och "Salasana" de användarkod och lödenord som du använder vid inloggningen till OPAL-systemet. Skriv utbildningsnumret/-numren för restplockning i fälten med rubriken "Anna rästipoimittavat kurssitunnuykset". (Om du inte vet numren, fråga den arbets- och näringsbyrå som ansvarar för utbildningen.) När du har skrivit in uppgifterna, klicka på "Hyväksy tilaus". Om dina koder är rätt, överförs de utbildningsnummer du angett för restplockning.

I fälten ryms fem utbildningar åt gången. Om det fattas fler än fem utbildningar, gör samma operation så många gånger att du kan skriva in alla nummer.

- OPAL-restplockningen görs dagligen cirka kl. 17.30. – Tiden kan variera något beroende på vilka andra automatiska funktioner som står i kö. Alla utbildningar som står i kö plockas in i OPAL; utbildningarna syns i OPAL samma kväll.

## **Eventuella felsituationer:**

- Om din användarkod eller ditt lösenord är fel, påpekar programmet detta. På skärmen visas texten "Användarkod, lösenord eller rolluppgift fel." Klicka på länken "Huvudsida" och försök på nytt. Om beställningen inte lyckas, kontakta OPAL:s huvudanvändare (opal@tem.fi; opal@avosto.net).

Den utbildning som du satte på listan kanske inte syns i OPAL. Det kan finnas olika skäl till detta:

\* Du kanske skrev utbildningsnumret fel. Varje tecken måste vara rätt. Kom ihåg att mellanslag också är ett tecken.

\* Det kan hända att utbildningen finns i OPAL, men den har av någon anledning införts för någon annan utbildningsarrangör. Då syns utbildningen inte i dina uppgifter. Om utbildningen efter restplockningen fortfarande inte syns i OPAL, kontakta OPAL:s huvudanvändare (opal@tem.fi; opal@avosto.net).